## **PUBLIC RECORDS (APRA) REQUEST CITY OF SOUTH BEND**

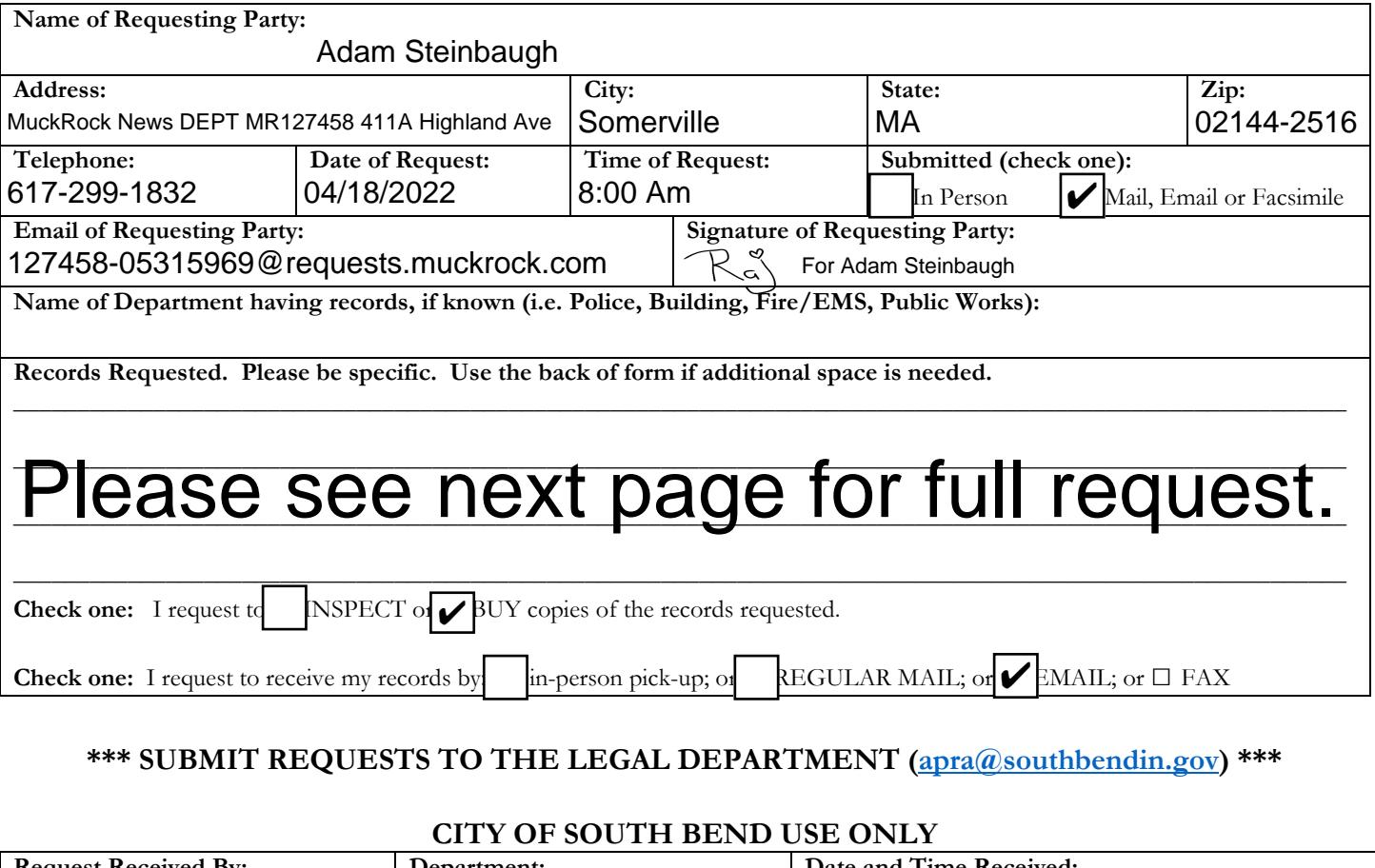

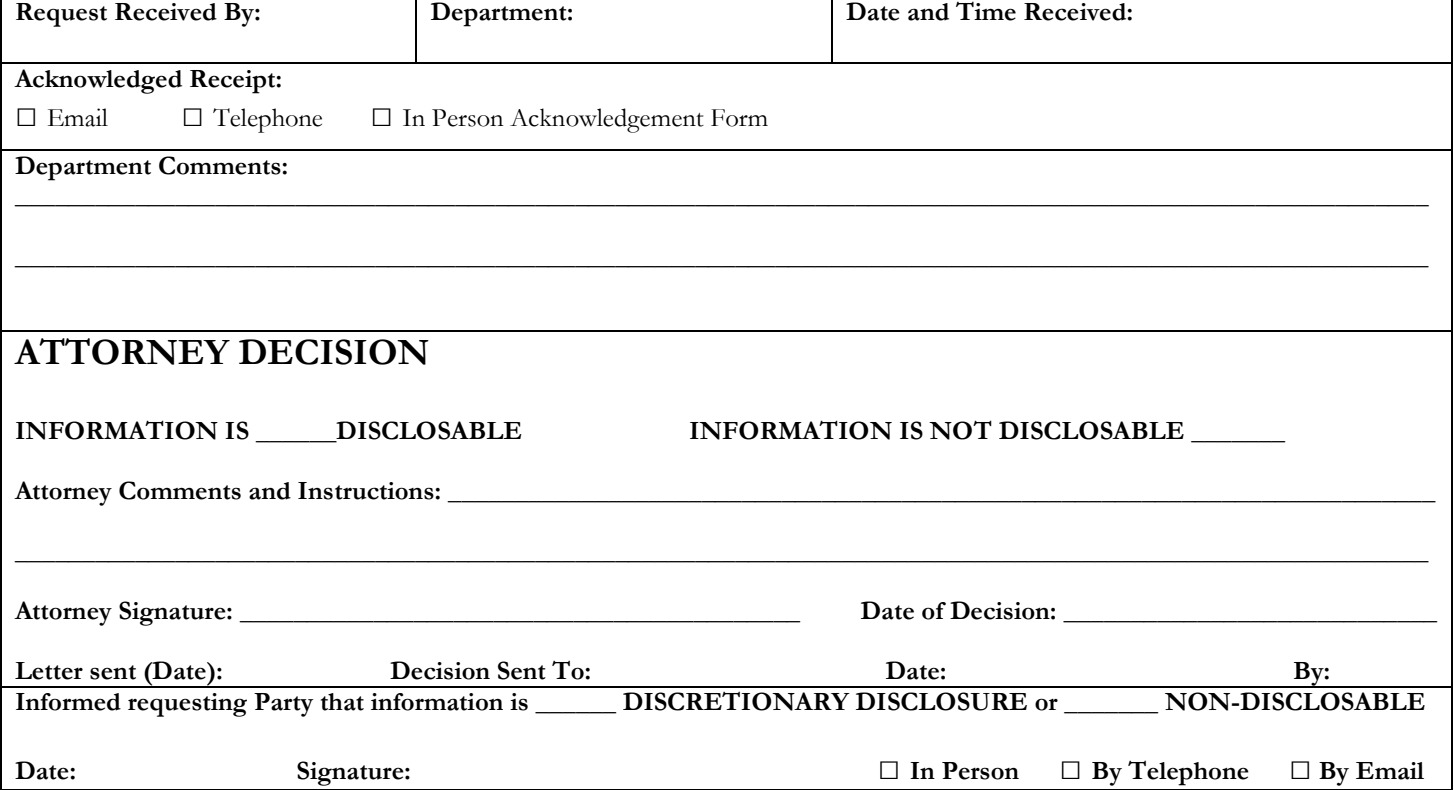

To Whom It May Concern:

Pursuant to the Indiana Access to Public Records Act, I hereby request the following records:

This request seeks records relating to the Facebook page located at https://www.facebook.com/CityofSouthBend and the Twitter account @CityofSouthBend. An example of what each of these records look like is attached and available at https://www.documentcloud.org/documents/2157

I request:

1. A copy of the full settings for the Facebook page. These records may be accessed through one of three processes:

The first option:

(a) Log in as an administrator of the page.

(b) Navigate to the Facebook page (i.e., https://www.facebook.com/CityofSouthBend).

(c) On the lefthand side of the page, where it says "Manage Page," scroll to "Settings," located at the lefthand side of the bottom of the page. (d) Click "General" on the lefthand side of the page.

The second option:

(a) Log in as an administrator of the page.

(b) Go to https://www.facebook.com/CityofSouthBend/settings/?tab=settings.

The third option:

(a) Log in as an administrator of the page.

(b) Navigate to the Facebook page (i.e., https://www.facebook.com/CityofSouthBend).

(c) Go to this URL: https://www.facebook.com/CityofSouthBend/settings/?tab=settings&ref=page\_edit&section=download\_your\_page

(d) Click "Download your page"

(e) Select "HTML," "High," and "All time" in the available options.

(f) Make sure only the "Page profile information" and "Page settings" boxes are checked.

(g) Click "Request a download."

(h) When the information is ready to download, enter the password to download it.

(i) Press "confirm."

(j) Provide the files contained in the .zip file.

2. A copy of the list of banned people and pages. This record may be accessed in this manner:

(a) Log in as an administrator of the page.

(b) Navigate to the Facebook page (i.e., https://www.facebook.com/CityofSouthBend).

(c) On the lefthand side of the page, where it says "Manage Page," scroll to "Settings," located at the lefthand side of the bottom of the page.

(d) Click "People and other Pages" on the lefthand side of the page.

(e) On the menu labeled "People who Like this Page," select "Banned People and Pages"

3. A copy of the list of "Page Roles." This record may be accessed in this manner:

(a) Log in as an administrator of the page.

(b) Navigate to the Facebook page (i.e., https://www.facebook.com/CityofSouthBend).

(c) On the lefthand side of the page, where it says "Manage Page," scroll to "Settings," located at the lefthand side of the bottom of the page.

(d) Click "Page Roles" on the lefthand side of the page.

5. A copy of the lists of users blocked by the @CityofSouthBend account. This list can be obtained through this process:

(a) Log into the account.

(b) Visit this URL: https://twitter.com/settings/blocked/all

(c) Visit this URL: https://twitter.com/settings/blocked/imported

The requested documents will be made available to the general public, and this request is not being made for commercial purposes.

In the event that there are fees, I would be grateful if you would inform me of the total charges in advance of fulfilling my request. I would prefer the request filled electronically, by e-mail attachment if available or CD-ROM if not.

Thank you in advance for your anticipated cooperation in this matter. I look forward to receiving your response to this request within 7 business days, as the statute requires.

Sincerely,

Adam Steinbaugh